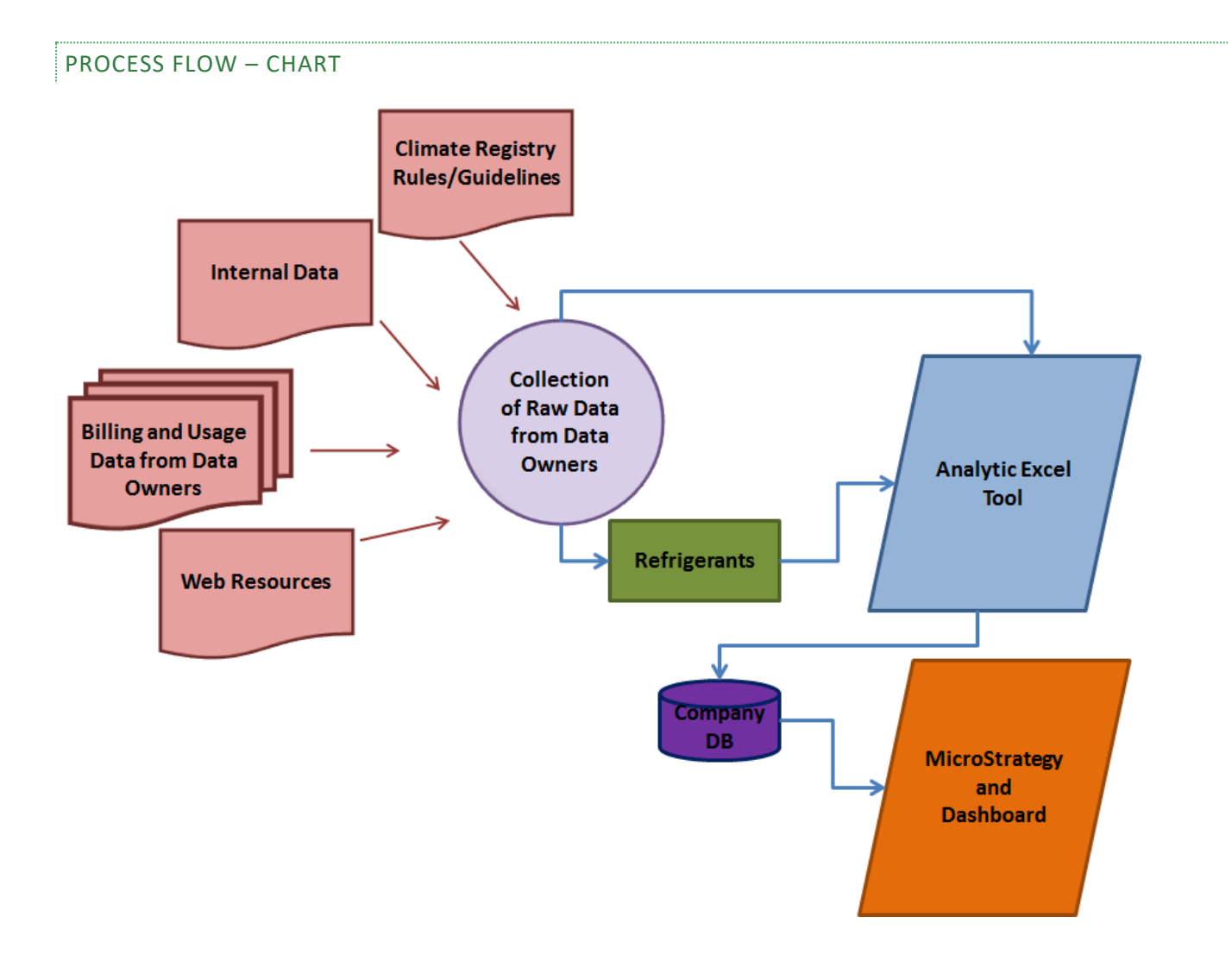

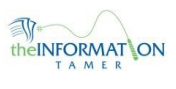

## FORMULA REVIEW

There are a number of complex formulas used in the excel tools. Below are some examples with a detailed breakdown of what each segment does

This formula is in cell K9 of the Combined Emissions All tab

=IF(K\$5="Y",(SUMIF(El\_S,\$A9,El\_Q71)+SUMIF(NG\_S,\$A9,NG\_Q71)+((SUMIF(RF\_S,\$A9,RF\_Q71)))+SUMIF(F\_S,\$A9,F\_Q71)+((SUMIF(RF \_D,\$A9,RF\_DCQ71)))),"")

This checks cell K5 for a Y.

=IF(K\$5="Y",(SUMIF(El\_S,\$A9,El\_Q71)+SUMIF(NG\_S,\$A9,NG\_Q71)+((SUMIF(RF\_S,\$A9,RF\_Q71)))+SUMIF(F\_S,\$A9,F\_Q71)+((SUMIF(RF \_D,\$A9,RF\_DCQ71)))),"")

- If that is true (there is a Y in cell K5), this segment will execute. It is a series of additions of conditional sums.
- SUMIF(El\_S,\$A9,El\_Q71) a breakdown of one of the SUMIFs
	- o SUMIF is a formula that sums a range if a condition is met. In these cases it is really pulling one number, but it makes for a shorter formula than a series of VLOOKUPs with overrides for null values. A SUMIF will return 0 if not found so the formula will work.
	- $\circ$  El\_S this is a named range. In this case it refers to a store list. This is the range that is checked for the condition. So it is saying, look in this range of cells.
	- o \$A9– this is the condition to be met. So look in range El\_S where the value equals the value in cell \$A9
	- $\circ$  El Q71 this is a named range. In this case the GHG emissions for electric Q1 of 2007. This is what will be summed.
	- $\circ$  So, look in range El S for the value matching \$A9, when it matches, sum the values in range El Q71.

=IF(K\$5="Y",(SUMIF(El\_S,\$A9,El\_Q71)+SUMIF(NG\_S,\$A9,NG\_Q71)+((SUMIF(RF\_S,\$A9,RF\_Q71)))+SUMIF(F\_S,\$A9,F\_Q71)+((SUMIF(RF \_D,\$A9,RF\_DCQ71)))),"")

• If that is false (there is no Y in cell K5), this segment will execute. IN this case, a blank is placed in the cell.

This formula is in cell K9 of the Combined Emission Open tab

=IF(ISERROR(VLOOKUP(A9,egrid\_assign,6,FALSE)),10,VLOOKUP(A9,egrid\_assign,6,FALSE)) • This function checks the resulting value of the formula for a #NA value

=IF(ISERROR(VLOOKUP(A9,egrid\_assign,6,FALSE)),10,VLOOKUP(A9,egrid\_assign,6,FALSE))

This is the formula that is being checked for a #NA value

=IF(ISERROR(VLOOKUP(A9,egrid\_assign,6,FALSE)),10,VLOOKUP(A9,egrid\_assign,6,FALSE))

• If that is true (A #NA value is returned, meaning the lookup could not find a mach), then this is what is placed in the cell – 10. (the reason for this is that EGrid 10 is the one that has the factors closest to average)

=IF(ISERROR(VLOOKUP(A9,egrid\_assign,6,FALSE)),10,VLOOKUP(A9,egrid\_assign,6,FALSE))

- If that is false (A real value is returned, meaning there is a match), then execute the lookup.
- VLOOKUP(A9,egrid\_assign,6,FALSE)
	- o A VLOOKUP searches a range for a matching value and returns the data in a specific column.
	- $\circ$  A9 this is the cell that has the value being looked for.
	- o egrid\_assign this is a named range. A vlookup always looks the the leftmost column of the defined range for the match. So the formula searches the left column of the range for a matching value to cell A9.
	- $\circ$  6 this is the column of the range containing the data you want in the new cell.
	- o FALSE this means you are looking for an exact match only. A TRUE here would find the closest match.

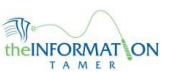

## TAB REFERENCE

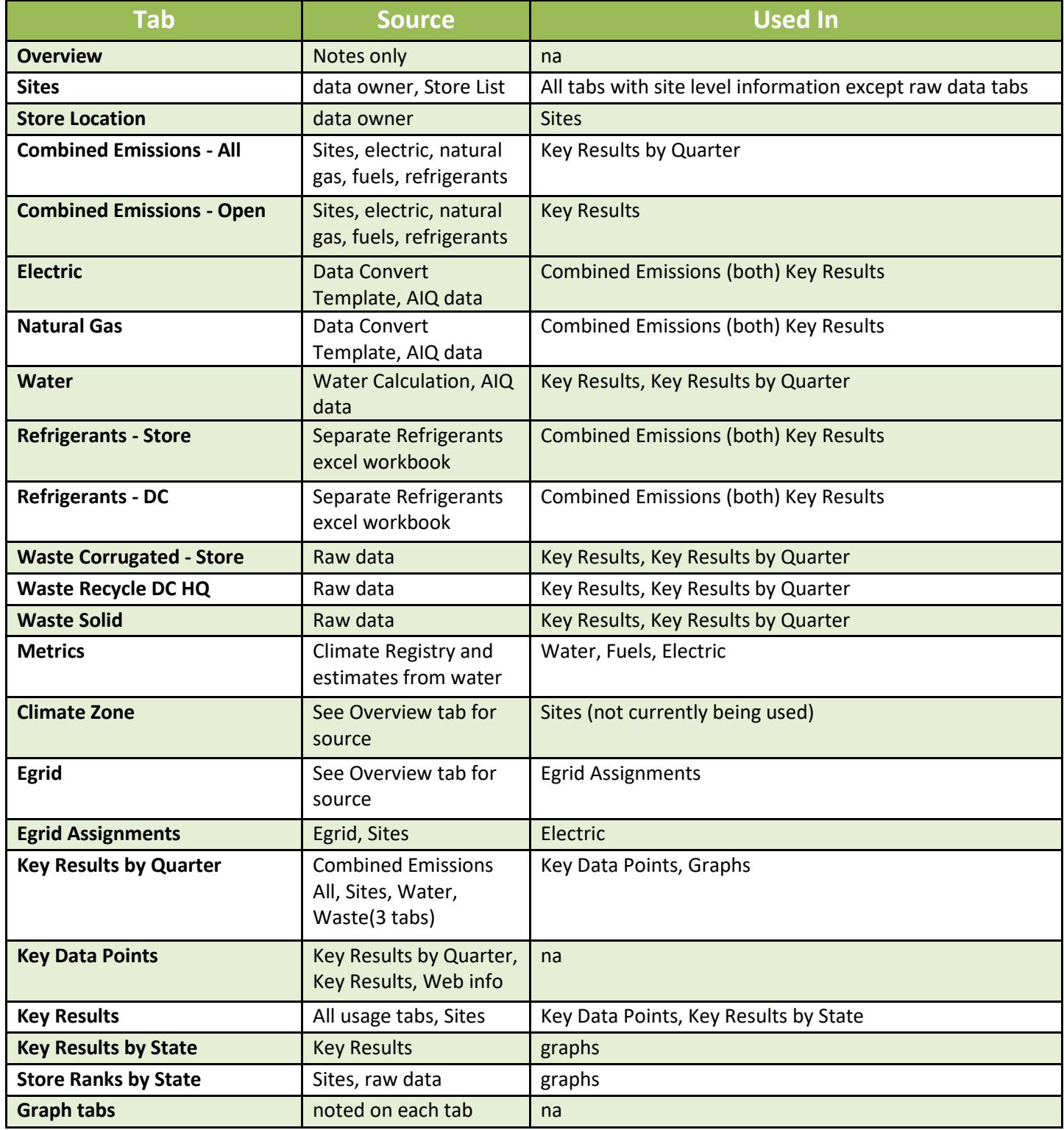